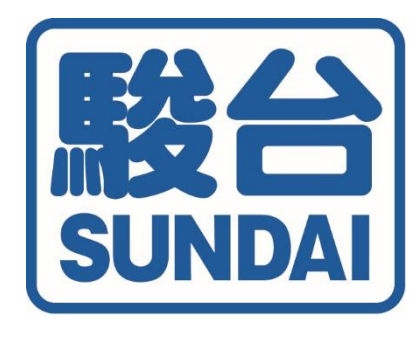

### 〈団体内実施〉

## 駿台中学生テスト 実施手順

お申込み完了後、テスト実施から答案発送まで

『団体内実施』におけるご実施の手順のご案内になります。 実施前にご精読いただきますよう、お願いいたします。

駿台中学生テストセンター

〒160-0004

東京都新宿区四谷1-17-6

TEL:03-3359-9780(代表)

# お申込み完了後の流れ

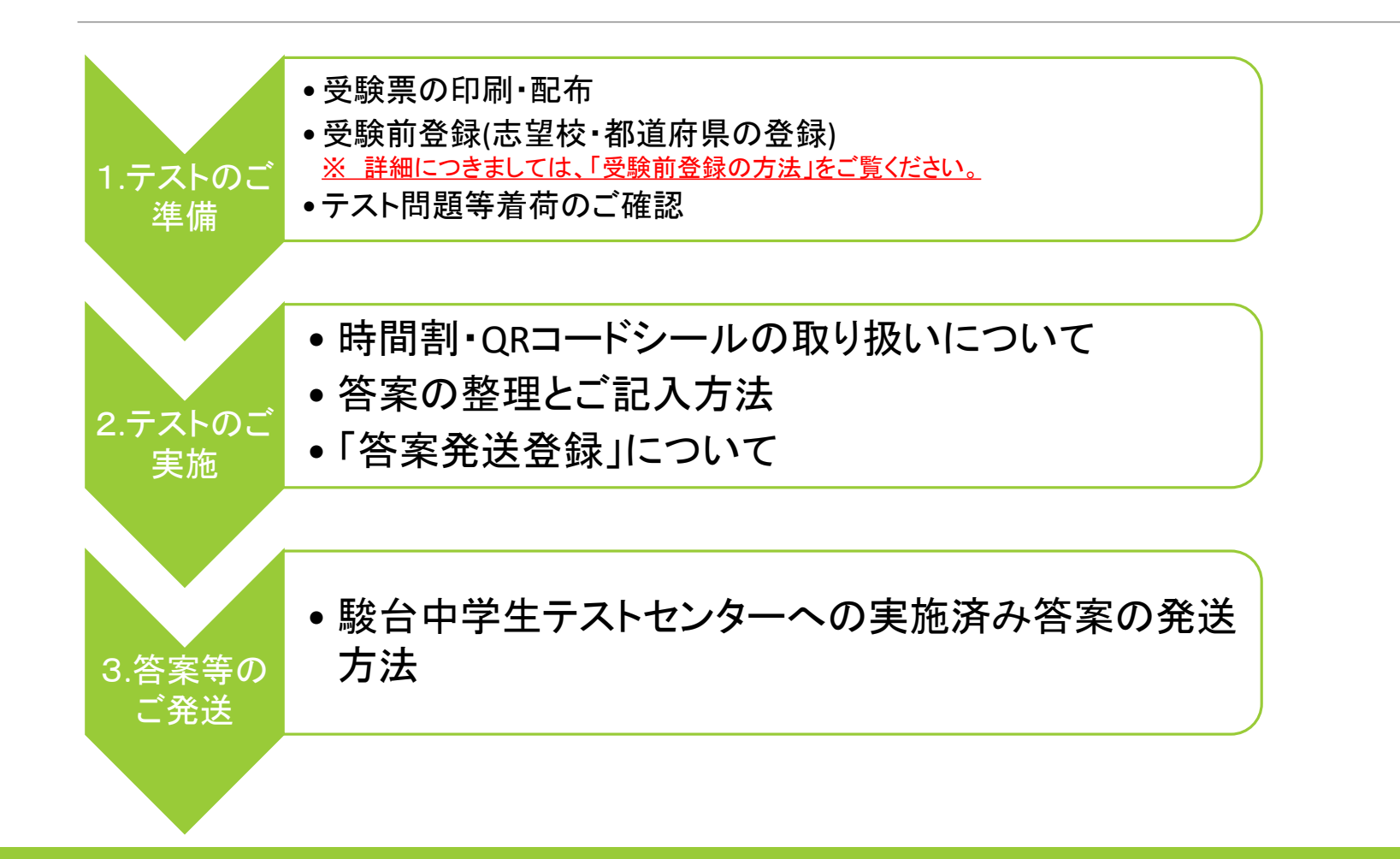

1.テストのご準備

### ・受験票の印刷方法

受験番号が決定いたしましたら、お手数ですが、受験票を印刷していただき、受験生への配布をお願いいたします。

①マイページの「受験票」をクリックし ます。 (赤枠部分)

②テスト名を選択し(赤枠部分) 「検索する」ボタン(青枠部分) をクリックします。

③該当するテストの「受験票データ」の 「PDF」を選択します。(ピンク枠部分)

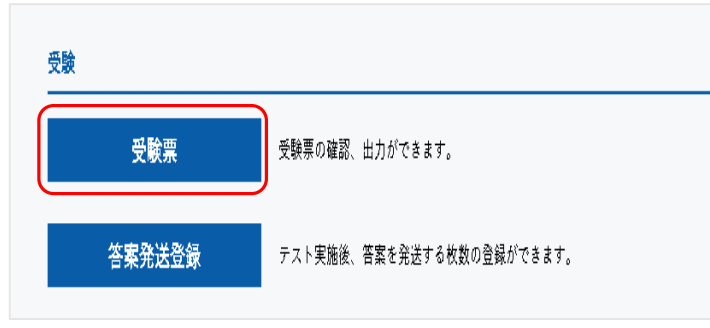

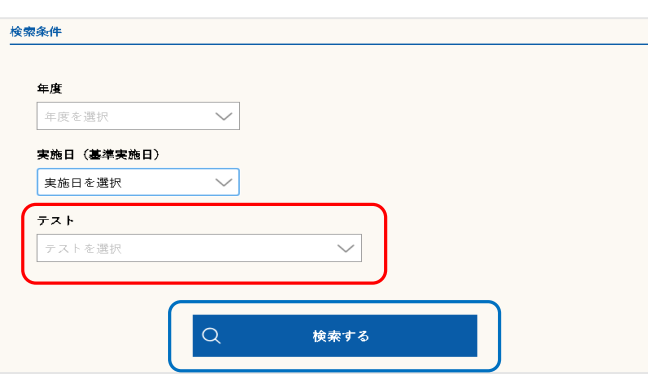

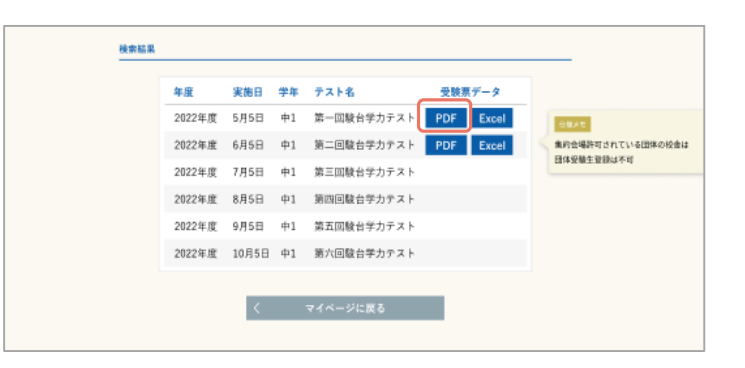

・受験票の配布

受験生一人ひとりに下記の受験票が発券されます。恐れ入りますが、印刷・受験生への配布をお願い いたします。

実施の際、答案用紙の受験番号欄には、受験票に記載の受験番号を記入していただくよう、ご指導を お願いいたします。 (赤枠部分)

なお、受験票は成績表の閲覧の際にも必要です。なくさないで大切に保管するよう、ご指導をお願いいたします。 ※今回のテスト用個人アクセスキーが記載されております。お取り扱いにご注意願います。

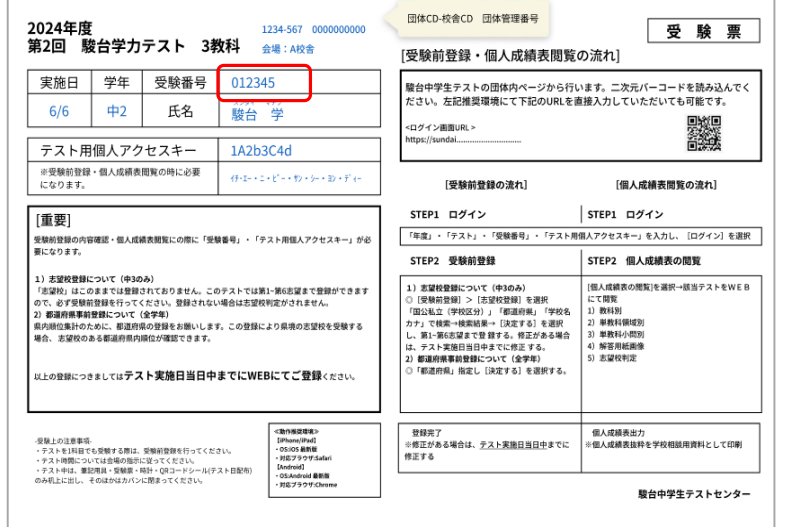

## テスト問題等着荷のご確認

問題到着指定日着で、宅配便にて問題をお送りいたします。 内容物は以下の通りです。到着しましたら中身をご確認いただき、不備等ございましたらご連絡ください。

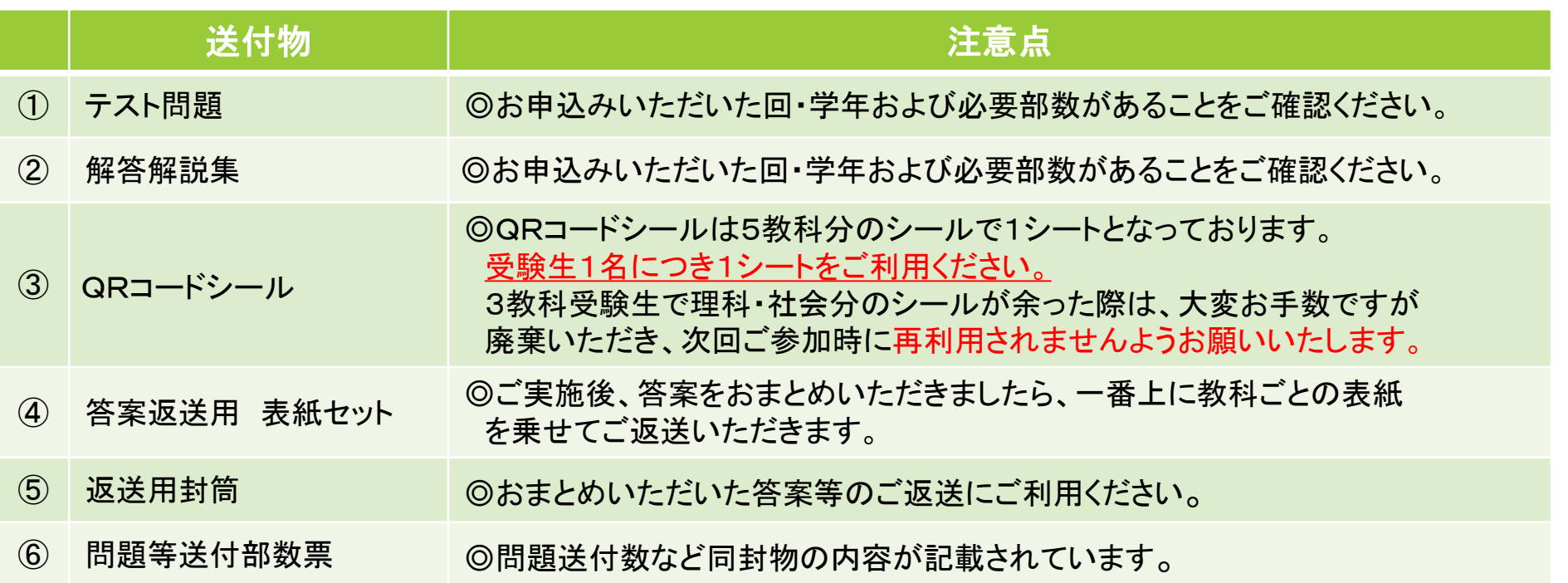

2.テストのご実施

• 時間割について

・テスト時間は、全学年1教科**60**分です。

• QRコードシールの取り扱いについて

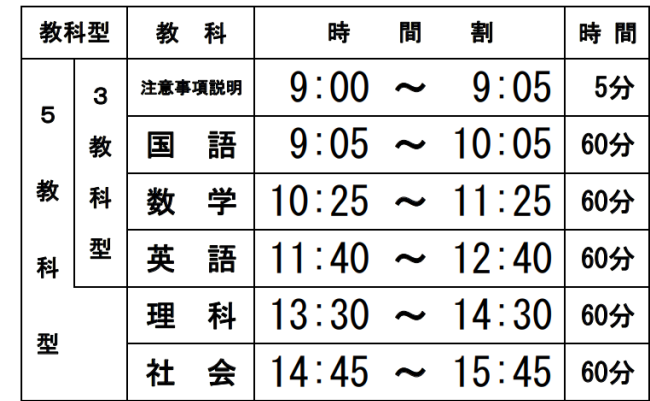

・各教科の解答用紙にQRコードシール貼付のご指導をお願いいたします。 QRコードシールは5教科分のシールで1シートとなっております。

受験生1名につき、1シートをご利用ください。3教科受験生で理科・社会分のシール

が余った際は、大変お手数ですが廃棄していただきますようお願いいたします。

答案の整理とご記入方法

答案の記入について、成績処理を正確に行うため、下記の点をご確認ください。

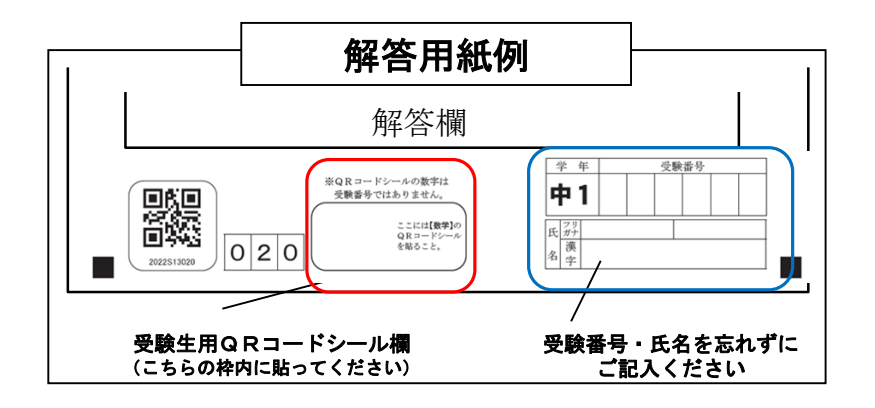

- ・各教科の答案に受験番号(受験票に記載の受験番号)・ 漢字氏名・カナ氏名が記入されているかをご確認ください。 (青枠部分)
- ・QRコードシールが答案の下部に貼付されているか ご確認ください。(赤枠部分)
- ・答案は受験番号順に並べてください。
- ・学年・教科別にし、問題発送時に同封して おります指定の表紙をのせてください。

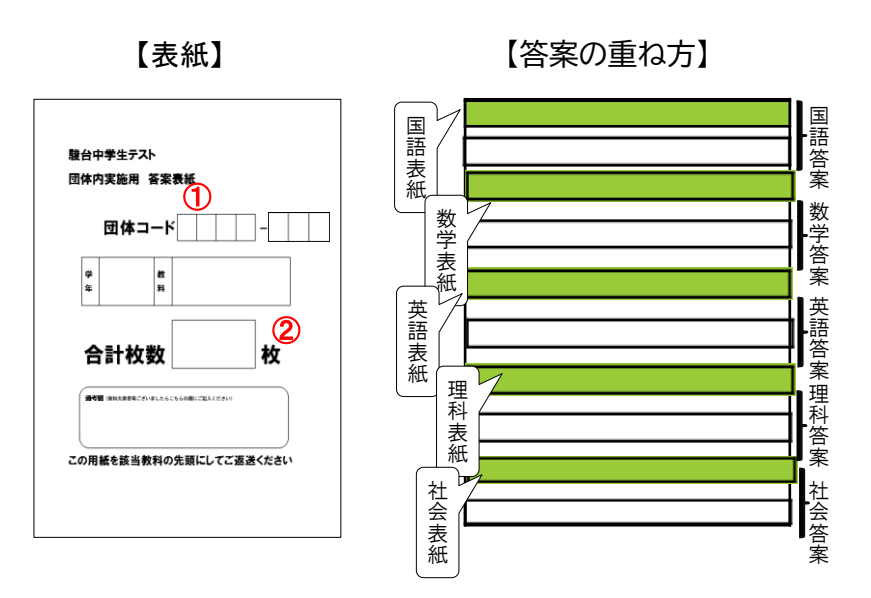

- ①:団体コード(7桁) をご記入ください。
- ②:答案枚数をご記入ください。
- ③:表紙を各学年・各教科の答案の一番上に載せた状態で、 返送用封筒に入れてください。

#### 「答案発送登録」について 答案提出期限までに必ずご登録をお願いいたします。

テスト終了後、マイページにて出席された受験生のご確認と修正をお願いいたします。

①マイページにログインします。

②「答案発送登録」をクリックします。(赤枠部分)

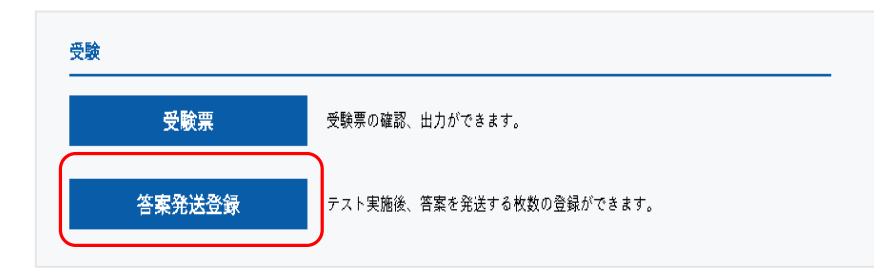

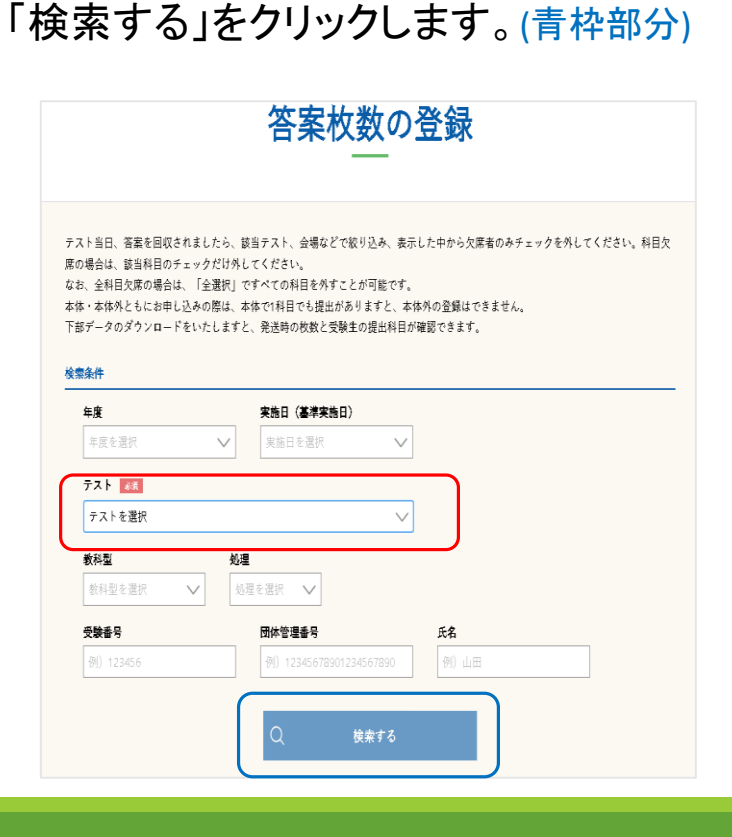

③プルダウンより実施したテストを選択し(赤枠部分)

答案チェック画面について

#### ④受験者一覧が表示されます。 (赤枠部分)

※欠席した受験生がいる場合、該当の受験生の教科のレ点をクリックし、空白にしていただきます。(青枠部分)

全教科欠席の場合は、「全選択」のレ点をクリックし、空白にしていただきます。 (緑枠部分)

※各教科ごとに赤枠内のレ点の 総数を、あるべき答案の枚数とし て「枚数合計」に表示します。

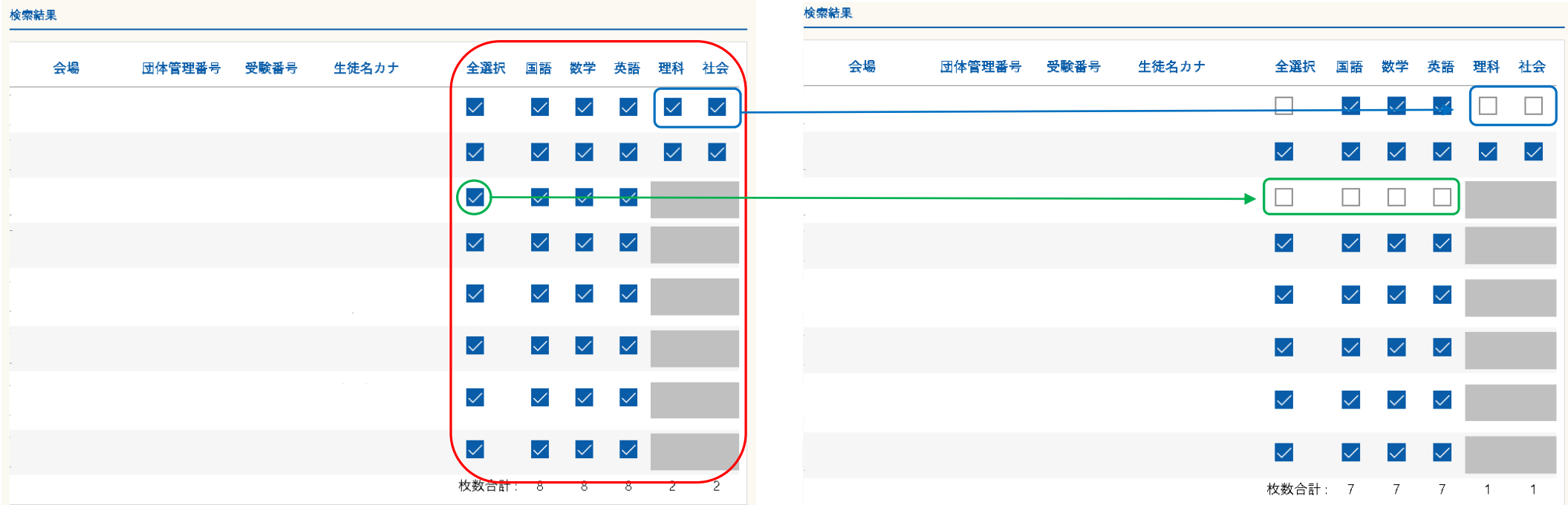

### 3.答案等のご発送(貴校から駿台中学生テストセンターへ) 実施済み答案の発送方法

- ① 「2.テストのご実施答案の整理とご記入方法」で処理していただいた答案を、学年教科ごとにおまとめください。
- |問題と同梱しております「返送用封筒」を利用して発送のご準備をお願いいたします。

※ 返送用封筒に、団体コード+校舎コード(4桁+3桁)をご記入ください。

※ 受験生の人数が多く、「返送用封筒」に入りきらない場合につきましては、問題発送時に使用したダンボール等をご利用ください。

③ ご実施後、お手数ですが答案返送締切日の午前中までに宅配便にて駿台中学生テストセンターまでお送りください。 ※送料は貴校ご負担となります。あらかじめご了承ください。

《答案提出の宛先》

 $\overline{\tau}$ 160-0004

東京都新宿区四谷1-17-6 駿台中学生テストセンター 宛

TEL:03-3359-9780(代表)